# KEYBOARD INTERFACE

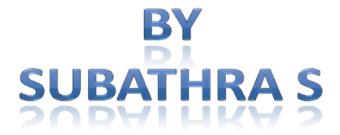

This work is licensed under the Creative Commons Attribution-NonCommercial-Share Alike 2.5 India License. To view a copy of this license, visit http://creativecommons.org/licenses/by-nc-sa/2.5/in/deed.en or send a letter to Creative Commons, 171 Second Street, Suite 300, San Francisco, California, 94105, USA.

### KEYBOARD INTERFACE

#### **OBJECTIVE**

To write an assembly language program to interface Key board with 8085 Microprocessor kit

#### APPARATUS REQUERED

- 8085 Microprocessor kit.
- Power Supply.
- · Keyboard Interfacing kit.

#### **ALGORITHM**

- 1. Start the execution.
- 2. Set the ports of 8255 by writing the control word in CWR. Initialize total number of rows in temporary register.
- 3. First to check any key has been pressed in row1. If key has pressed in row1. If key was pressed then find the equivalent code and store in address of equivalent address in monitor routine.
- 4. If no key has been pressed in rows then increment the row and check whether key has been pressed. Then follow the previous step. Repeat the procedure until all the rows are checked.

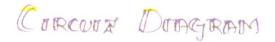

## KEYBOARD INTERFACE

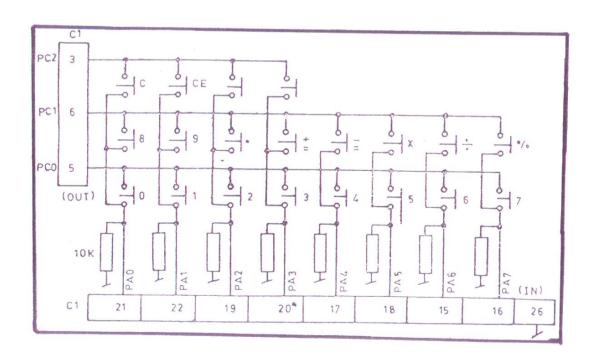

Rev. 1.0

#### **PROGRAM CHART**

PERIPHERAL INTERFACING

| ADDRESS | LABEL | MNEMONICS              | OPCODE/OPERAND | COMMENT                              |
|---------|-------|------------------------|----------------|--------------------------------------|
| C500    |       | MVI A,90 <sub>H</sub>  | 3E 90          | Initialize portA as                  |
| C502    |       | OUT CWR                | D3 DB          | I/P & other ports                    |
|         |       |                        |                | as O/P                               |
| C504    | L2    | MVI C,03 <sub>H</sub>  | 0E 03          | Get the number                       |
|         |       |                        |                | of rows                              |
| C506    |       | MVI B,01 <sub>H</sub>  | 06 01          | Get the 1 <sup>st</sup> row          |
| C508    | L1    | MOV A,B                | 78             |                                      |
| C509    |       | OUT PORTC              | D3 DA          |                                      |
| C50B    |       | IN PORTA               | DB D8          | Check if any key is pressed          |
| C50D    |       | CPI 00 <sub>H</sub>    | FE 00          |                                      |
| C50F    |       | JNZ L3                 | C2 1C C5       |                                      |
| C512    |       | MOV A,B                | 78             |                                      |
| C513    |       | RLC                    | 07             | Get the next row                     |
| C514    |       | MOV B,A                | 47             |                                      |
| C515    |       | DCR C                  | 0D             | Decrement the number of rows         |
| C516    |       | JNZ L1                 | C2 08 C5       |                                      |
| C519    |       | JMP L2                 | C3 04 C5       |                                      |
| C51C    | L3    | MOV D,A                | 57             | To know the data to be pressed       |
| C51D    |       | MOV A,C                | 79             |                                      |
| C51E    |       | CPI 02 <sub>H</sub>    | FE 02          |                                      |
| C520    |       | JZ L4                  | CA 2B C5       |                                      |
| C523    |       | JNC L5                 | D2 30 C5       |                                      |
| C526    |       | MVI C,10 <sub>H</sub>  | 0E 10          | 3 <sup>rd</sup> row starting address |
| C528    |       | JMP L6                 | C3 32 C5       |                                      |
| C52B    | L4    | MVI C,08 <sub>H</sub>  | 0E 08          | 2 <sup>nd</sup> row starting address |
| C52D    |       | JMP L6                 | C3 32 C5       |                                      |
| C530    | L5    | MVI C,00 <sub>H</sub>  | 0E 00          | 1 <sup>st</sup> row starting address |
| C532    | L6    | MOV A,D                | 7A             | Get the data that is pressed         |
| C533    | L7    | RRC                    | 0F             | To get equivalent code               |
| C534    |       | JC L8                  | DA 3B C5       |                                      |
| C537    |       | INR C                  | 0C             |                                      |
| C538    |       | JMP L7                 | C3 33 C5       |                                      |
| C53B    | L8    | MOV A,C                | 79             |                                      |
| C53C    |       | STA FFFF9 <sub>H</sub> | 32 F9 FF       | Store the equivalent code            |
| C53F    |       | MVI B,01 <sub>H</sub>  | 06 01          | For dot to be displayed              |
| C541    |       | CALL UPDDT             | CD D3 06       |                                      |
| C544    |       | JMP L2                 | C3 04 C5       |                                      |

#### **EXECUTION**

| KEY PRESSED    | DISPLAY |  |
|----------------|---------|--|
| 1              | 01      |  |
| 2              | 02      |  |
| 3              | 03      |  |
| 4              | 04      |  |
| 5              | 05      |  |
| 6              | 06      |  |
| 7              | 07      |  |
| 8              | 0.8     |  |
| 9              | 09      |  |
|                | 0A      |  |
| +              | 0B      |  |
| =              |         |  |
| _              | 0C      |  |
| =              |         |  |
| *              | 0 D     |  |
| /              | 0E      |  |
| %              | OF      |  |
| С              | 10      |  |
| CE             | 11      |  |
| BLANK( Right ) | 12      |  |
| BLANK( Left )  | 13      |  |

#### REFERENCE

- 1. Ramesh S.Gaonkar, Microprocessor Architecture, Programming, and Applications, Fourth Edition, Penram International Publishing (India), 2000.
- 2. S.Subathra, "Programming in 8085 Microprocessor and its applications An Innovative Analysis", Technical Report, Adhiparashakthi Engineering College, Melmaruvathur, March 2003
- 3. Micro-85 EB, User Manual, Version 3.0, CAT #M85 EB-002, VI Microsystems Pvt. Ltd., Chennai.